/\*\*\*\*\*\*\*\*\*\*\*\*\*\*\*\*\*\*\*\*\*\*\*\*\*\*\*\*\*\*\*\*\*\*\*\*\*\*\*\*\*\*\*\*\*\*\*\*\*\*\*\*\*\*\*\*\*\*\*\*\*\*\*\*\*\*\*\*\*\*\*\*\*\*\*\*\*\*\*\*\*\*\*\* \*\* Notes on Linux perf tool \*\* \*\* Intended audience: Those who would like to learn more about \*\* Linux perf performance analysis and profiling tool. \*\* \*\* Used: CPE 631 Advanced Computer Systems and Architectures \*\* CPE 619 Modeling and Analysis of Computer and Communication Systems \*\* \*\* ver 0.1, Spring 2012 \*\* \*\* @Aleksandar Milenkovic, milenkovic@computer.org \*\*\*\*\*\*\*\*\*\*\*\*\*\*\*\*\*\*\*\*\*\*\*\*\*\*\*\*\*\*\*\*\*\*\*\*\*\*\*\*\*\*\*\*\*\*\*\*\*\*\*\*\*\*\*\*\*\*\*\*\*\*\*\*\*\*\*\*\*\*\*\*\*\*\*\*\*\*\*\*\*\*\*\*/

# **Perf Tool: Performance Analysis Tool for Linux**

#### **1. Introduction**

Perf is a profiler tool for Linux 2.6+ based systems that abstracts away CPU hardware differences in Linux performance measurements and presents a simple command line interface. It covers hardware level (CPU/PMU, Performance Monitoring Unit) features and software features (software counters, tracepoints) as well.

To learn more about perf type in man perf.

<<~~~~~~~~~~~~~~~~~~~~~~~~~~~~~~~~~~~~~~~~~~~~~ [milenka@eb136i-nsf02] man perf [milenka@eb136i-nsf02 perf.tool]\$ man perf-stat [milenka@eb136i-nsf02 perf.tool]\$ man perf-top ...

~~~~~~~~~~~~~~~~~~~~~~~~~~~~~~~~~~~~~~~~~~~~~~>>

#### **2. Commands**

The perf tool offers a rich set of commands to collect and analyze performance and trace data. The command line usage is reminiscent of git in that there is a generic tool, perf, which implements a set of commands: stat, record, report, [...].

\* To see the list of all options, please type in perf.

```
<<~~~~~~~~~~~~~~~~~~~~~~~~~~~~~~~~~~~~~~~~~~~~~
[milenka@eb136i-nsf02 perf.tool]$ perf
usage: perf [--version] [--help] COMMAND [ARGS]
```
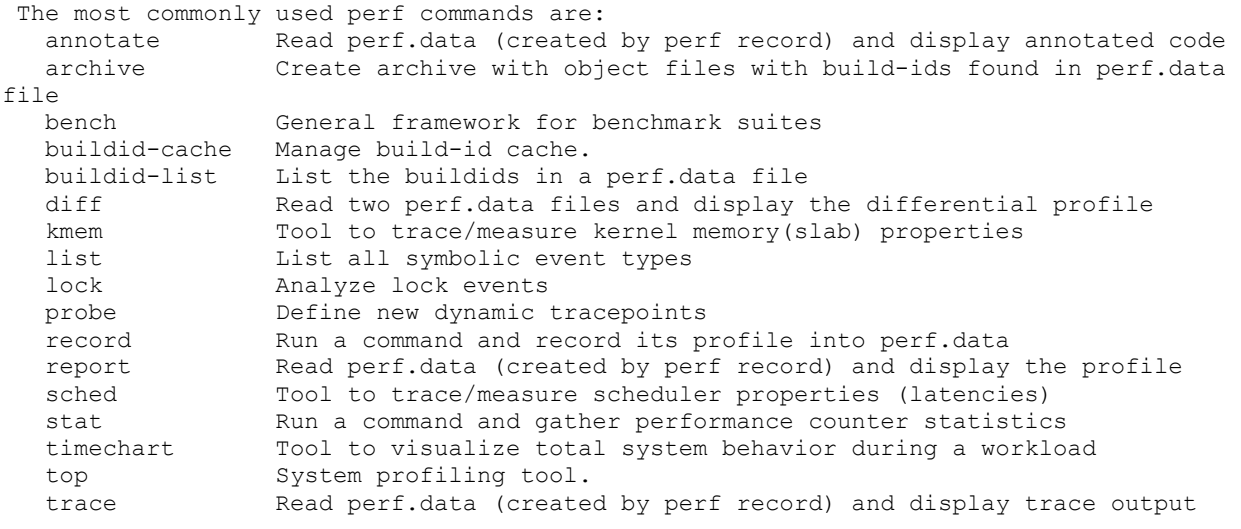

See 'perf help COMMAND' for more information on a specific command. ~~~~~~~~~~~~~~~~~~~~~~~~~~~~~~~~~~~~~~~~~~~~~~>>

w

\* Certain commands require special support in the kernel and may not be available. To obtain the list of options for each command, simply type the command name followed by -h, e.g.:

```
<<~~~~~~~~~~~~~~~~~~~~~~~~~~~~~~~~~~~~~~~~~~~~~
[milenka@eb136i-nsf02 perf.tool]$ perf stat -h
 usage: perf stat [<options>] [<command>]
    -e, --event <event> event selector. use 'perf list' to list available events
    -i, --inherit child tasks inherit counters<br>-p, --pid <n>
stat events on existing pid<br>-a, --all-cpus system-wide collection from
                               stat events on existing pid
    -a, --all-cpus system-wide collection from all CPUs<br>-c, --scale scale/normalize counters<br>-v, --verbose be more verbose (show counter open er
                                scale/normalize counters
                            be more verbose (show counter open errors, etc)
     -r, --repeat <n>
repeat command and print average + stddev (max: 100)
    -n, --null mull run - dont start any counters
  ~~~~~~~~~~~~~~~~~~~~~~~~~~~~~~~~~~~~~~~~~~~~~~>>
```
#### **3. Events**

The perf tool supports a list of measurable events. The tool and underlying kernel interface can measure events coming from different sources. For instance, some events are pure kernel counters; in this case they are called software events. Examples include: context-switches, minor-fault.

Another source of events is the processor itself and its Performance Monitoring Unit (PMU). It provides a list of events to measure micro-architectural events such as the number of cycles, instructions retired, L1 cache misses and so on. Those events are called PMU hardware events or hardware events for short. They vary with each processor type and model. The perf\_events interface also provides a small set of common hardware events monikers.

On each processor, those events get mapped onto actual events provided by the CPU, if they exist, otherwise the event cannot be used. Somewhat confusingly, these are also called hardware events and hardware cache events.

Finally, there are also tracepoint events which are implemented by the kernel ftrace infrastructure. Those are only available with the 2.6.3x and newer kernels.

\* To obtain a list of supported events type in perf list.

```
<<~~~~~~~~~~~~~~~~~~~~~~~~~~~~~~~~~~~~~~~~~~~~~
[milenka@eb136i-nsf02 perf.tool]$ perf list
List of pre-defined events (to be used in -e):
 cpu-cycles OR cycles [Hardware event]
 instructions [Hardware event]
 cache-references [Hardware event]
  cache-misses [Hardware event]
 branch-instructions OR branches [Hardware event]
 branch-misses exercises and the set of the set of the set of the branch set of the set of the set of the set o
 bus-cycles [Hardware event]
  cpu-clock [Software event]
 task-clock [Software event]
 page-faults OR faults [Software event]
 minor-faults [Software event]
 major-faults [Software event]
 context-switches OR cs [Software event]
 cpu-migrations OR migrations [Software event]
 alignment-faults [Software event]
 emulation-faults [Software event]
 L1-dcache-loads [Hardware cache event]
 L1-dcache-load-misses [Hardware cache event]
 L1-dcache-stores [Hardware cache event]
 L1-dcache-store-misses [Hardware cache event]
 L1-dcache-prefetches [Hardware cache event]
 L1-dcache-prefetch-misses [Hardware cache event]
 L1-icache-loads [Hardware cache event]
 L1-icache-load-misses [Hardware cache event]
 L1-icache-prefetches [Hardware cache event]
  L1-icache-prefetch-misses [Hardware cache event]
 LLC-loads [Hardware cache event]
  LLC-load-misses [Hardware cache event]
  LLC-stores [Hardware cache event]
  LLC-store-misses [Hardware cache event]
 LLC-prefetches [Hardware cache event]
 LLC-prefetch-misses [Hardware cache event]
 dTLB-loads in the cache event in the cache event in the dTLB-loads
 dTLB-load-misses in the event [Hardware cache event]
 dTLB-stores [Hardware cache event]
 dTLB-store-misses [Hardware cache event]
 dTLB-prefetches [Hardware cache event]
  dTLB-prefetch-misses [Hardware cache event]
 iTLB-loads intervals [Hardware cache event]
 iTLB-load-misses extending the flardware cache evently
  branch-loads [Hardware cache event]
 branch-load-misses extending the cache event of the content of the content of the content of the content of the content of the content of the content of the content of the content of the content of the content of the conte
 rNNN communications are resolved in the set of [{\rm Raw~ hardware~event~descriptor}] mem:<addr>[:access] [Hardware breakpoint]
                 ~~~~~~~~~~~~~~~~~~~~~~~~~~~~~~~~~~~~~~~~~~~~~~>>
```
### **4. Counting with perf stat**

For any of the supported events, perf can keep a running count during process execution. In counting modes, the occurrences of events are simply aggregated and presented on standard output at the end of an application run.

To generate these statistics, use the stat command of perf. For instance:

\* Perform perf stat on a program arrsum from time measurement tutorial.

```
<<~~~~~~~~~~~~~~~~~~~~~~~~~~~~~~~~~~~~~~~~~~~~~
[milenka@eb136i-nsf02 perf.tool]$ perf stat arrsum.exe 16384
array sum is 17488290749289.000000 
Performance counter stats for 'arrsum.exe 16384':
        1.165253 task-clock-msecs # 0.745 CPUs 
             0 context-switches \uparrow # 0.000 M/sec<br>0 CPU-migrations # 0.000 M/sec
             0 CPU-migrations #
             145 page-faults # 0.124 M/sec
        1847059 cycles # 1585.114 M/sec
        2160526 instructions # 1.170 IPC<br>505524 branches # 433.832 M/s
          505524 branches # 433.832 M/sec
         15382 branch-misses # 3.043 %<br>11489 cache-references # 9.860 M/sec<br>0405 cache-misses # 2.064 M/sec
         11489 cache-references
         2405 cache-misses
     0.001563730 seconds time elapsed
~~~~~~~~~~~~~~~~~~~~~~~~~~~~~~~~~~~~~~~~~~~~~~>>
```
\* With no events specified, perf stat collects the common events listed above. Some are software events, such as context-switches, others are generic hardware events such as cycles. After the hash sign, derived metrics may be presented, such as 'IPC' (instructions per cycle).

\* We can specify specific events to monitor for both user and kernel level code (uk):

```
\epsilon[milenka@eb136i-nsf02 perf.tool]$ perf stat -e cycles:uk arrsum.exe 16384
array sum is 17488290749289.000000 
 Performance counter stats for 'arrsum.exe 16384':
            1803076 cycles 
       0.001603354 seconds time elapsed
~\sim ~\sim ~\sim ~\sim ~\sim ~\sim ~\sim ~\sim ~\sim ~\sim ~\sim ~\sim ~\sim ~\sim ~\sim ~\sim ~\sim ~\sim ~\sim ~\sim ~\sim ~\sim ~\sim ~\sim ~\sim ~\sim ~\sim ~\sim ~\sim ~\sim ~\sim ~\sim ~\sim ~\sim ~\sim ~\sim ~\sim<<~~~~~~~~~~~~~~~~~~~~~~~~~~~~~~~~~~~~~~~~~~~~~
[milenka@eb136i-nsf02 perf.tool]$ perf stat -e cycles:u arrsum.exe 16384
array sum is 17488290749289.000000 
 Performance counter stats for 'arrsum.exe 16384':
              878116 cycles 
       0.001515271 seconds time elapsed
 ~\sim ~\sim ~\sim ~\sim ~\sim ~\sim ~\sim ~\sim ~\sim ~\sim ~\sim ~\sim ~\sim ~\sim ~\sim ~\sim ~\sim ~\sim ~\sim ~\sim ~\sim ~\sim ~\sim ~\sim ~\sim ~\sim ~\sim ~\sim ~\sim ~\sim ~\sim ~\sim ~\sim ~\sim ~\sim ~\sim ~\sim
```
<<~~~~~~~~~~~~~~~~~~~~~~~~~~~~~~~~~~~~~~~~~~~~~ [milenka@eb136i-nsf02 perf.tool]\$ perf stat -e cycles:k arrsum.exe 16384 array sum is 17488290749289.000000 Performance counter stats for 'arrsum.exe 16384': 925197 cycles 0.001493215 seconds time elapsed ~~~~~~~~~~~~~~~~~~~~~~~~~~~~~~~~~~~~~~~~~~~~~~>>

\* It is possible to use perf stat to run the same test workload multiple times and get for each count, the standard deviation from the mean.

```
<<~~~~~~~~~~~~~~~~~~~~~~~~~~~~~~~~~~~~~~~~~~~~~
[milenka@eb136i-nsf02 perf.tool]$ perf stat -r 5 -e cycles arrsum.exe 16384
array sum is 17488290749289.000000 
array sum is 17488290749289.000000 
array sum is 17488290749289.000000 
array sum is 17488290749289.000000 
array sum is 17488290749289.000000 
Performance counter stats for 'arrsum.exe 16384' (5 runs):
       1775046 cycles ( +- 0.587% )
```
 0.001543764 seconds time elapsed ( +- 1.420% ) ~~~~~~~~~~~~~~~~~~~~~~~~~~~~~~~~~~~~~~~~~~~~~~>>

#### **5. Sampling with perf record**

The perf tool can be used to collect profiles on per-thread, per-process and per-cpu basis. There are several commands associated with sampling: record, report, annotate. You must first collect the samples using perf record. This generates an output file called perf.data. That file can then be analyzed, possibly on another machine, using the perf report and perf annotate commands.

The model is fairly similar to that of OProfile.

```
*
```
<<~~~~~~~~~~~~~~~~~~~~~~~~~~~~~~~~~~~~~~~~~~~~~ [milenka@eb136i-nsf02 perf.tool]\$ perf record arrsum.exe 16384 array sum is 17488290749289.000000 [ perf record: Woken up 1 times to write data ] [ perf record: Captured and wrote 0.007 MB perf.data (~308 samples) ] ~~~~~~~~~~~~~~~~~~~~~~~~~~~~~~~~~~~~~~~~~~~~~~>>

## **6. Sample analysis with perf report**

Samples collected by perf record are saved into a binary file called, by default, perf.data. The perf report command reads this file and generates a concise execution profile. By default, samples are sorted by functions with the most samples first. It is possible to customize the sorting order and therefore to view the data differently.

```
\left\langle \left\langle \gamma_{\nu} \right\rangle _{0.75} \left\langle \gamma_{\nu} \right\rangle _{0.75} \left\langle \gamma_{\nu} \right\rangle _{0.75} \left\langle \gamma_{\nu} \right\rangle _{0.75} \left\langle \gamma_{\nu} \right\rangle _{0.75} \left\langle \gamma_{\nu} \right\rangle _{0.75} \left\langle \gamma_{\nu} \right\rangle _{0.75}[milenka@eb136i-nsf02 perf.tool]$ perf report
[kernel.kallsyms] with build id 24538a6c96fd2bf066815a8b229b156d930a14ea not found, 
continuing without 
# Samples: 41823770
#
# Overhead Command Shared Object Symbol
# ........ ............... ......................................... ......
#
     94.75% arrsum.exe [kernel.kallsyms] [k] 
inode_has_perm
 3.26% arrsum.exe [kernel.kallsyms] [k] pgd_alloc
 1.95% arrsum.exe perf.2.6.34.9-69.fc13.x86_64 [.] 
 __cmd_record
     \overline{0.048} arrsum.exe [kernel.kallsyms] [k]
native_write_msr_safe
      0.00% arrsum.exe [kernel.kallsyms] [k] 
0xffffffff8102a6fb
#
# (For a higher level overview, try: perf report --sort comm, dso)
#
  ~~~~~~~~~~~~~~~~~~~~~~~~~~~~~~~~~~~~~~~~~~~~~~>>
```
The column 'Overhead' indicates the percentage of the overall samples collected in the corresponding function.

The second column reports the process from which the samples were collected. In per-thread/per-process mode, this is always the name of the monitored command. But in cpu-wide mode, the command can vary.

The third column shows the name of the ELF image where the samples came from.

If a program is dynamically linked, then this may show the name of a shared library.

When the samples come from the kernel, then the pseudo ELF image name [kernel.kallsyms] is used. The fourth column indicates the privilege level at which the sample was taken,

i.e. when the program was running when it was interrupted:

- [.] : user level
- [k]: kernel level
- [g]: guest kernel level (virtualization)
- [u]: guest os user space

[H]: hypervisor

The final column shows the symbol name.

```
<<~~~~~~~~~~~~~~~~~~~~~~~~~~~~~~~~~~~~~~~~~~~~~
[milenka@eb136i-nsf02 perf.tool]$ perf report --sort comm,dso
[kernel.kallsyms] with build id 24538a6c96fd2bf066815a8b229b156d930a14ea not found, 
continuing without 
# Samples: 41823770
#
```
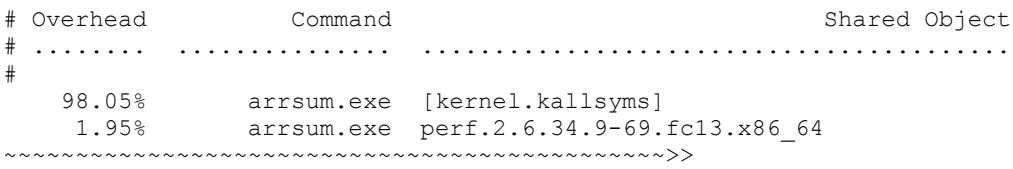

## **7. Source level analysis with perf annotate**

It is possible to drill down to the instruction level with perf annotate. For that, you need to invoke perf annotate with the name of the command to annotate. Perf annotate can generate source code level information if the application is compiled with -ggdb.

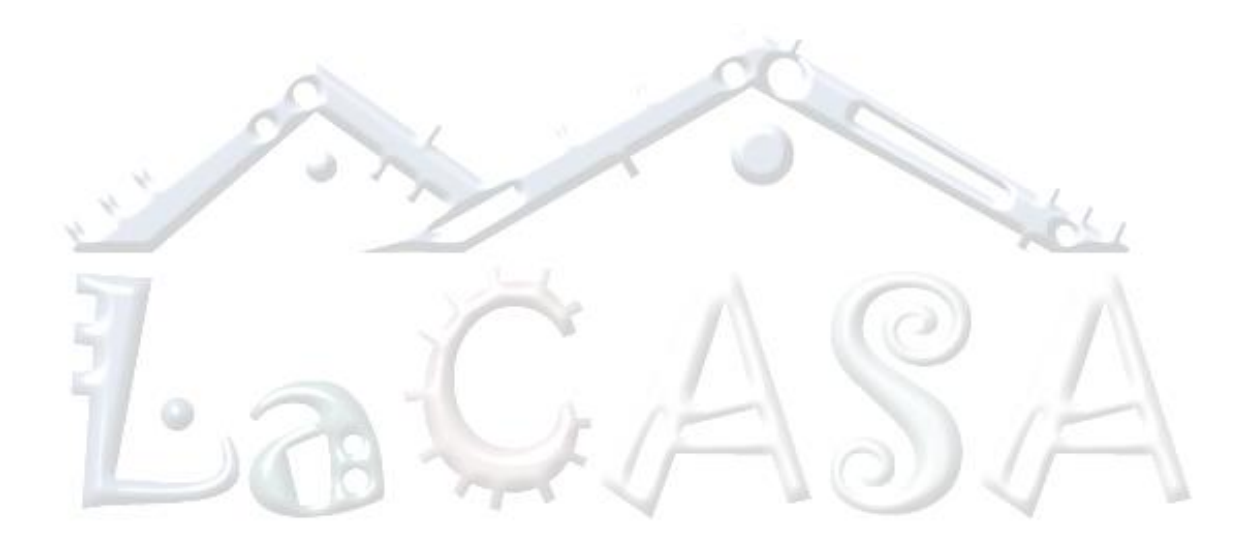